### Monkey Exported to Excel Compared to the compared of the compared of the compared of the compared of the contract of the contract of the contract of the contract of the contract of the contract of the contract of the contr Online Survey Forms Comparison Excel Data Format: Survey Monkey Exported to Excel Compared to Google Forms Downloaded as Excel

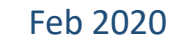

Tutorial

Using Google

Forms

### Comparison Excel Data Format: Survey Monkey Exported to Excel Compared to Google Forms Downloaded as Excel

• Have a look at the next two pages where first page is showing data format in Excel for a survey using Survey Monkey where its data is exported to Excel while the second is showing an Excel data downloaded from Google Forms had the survey been using Google Forms.

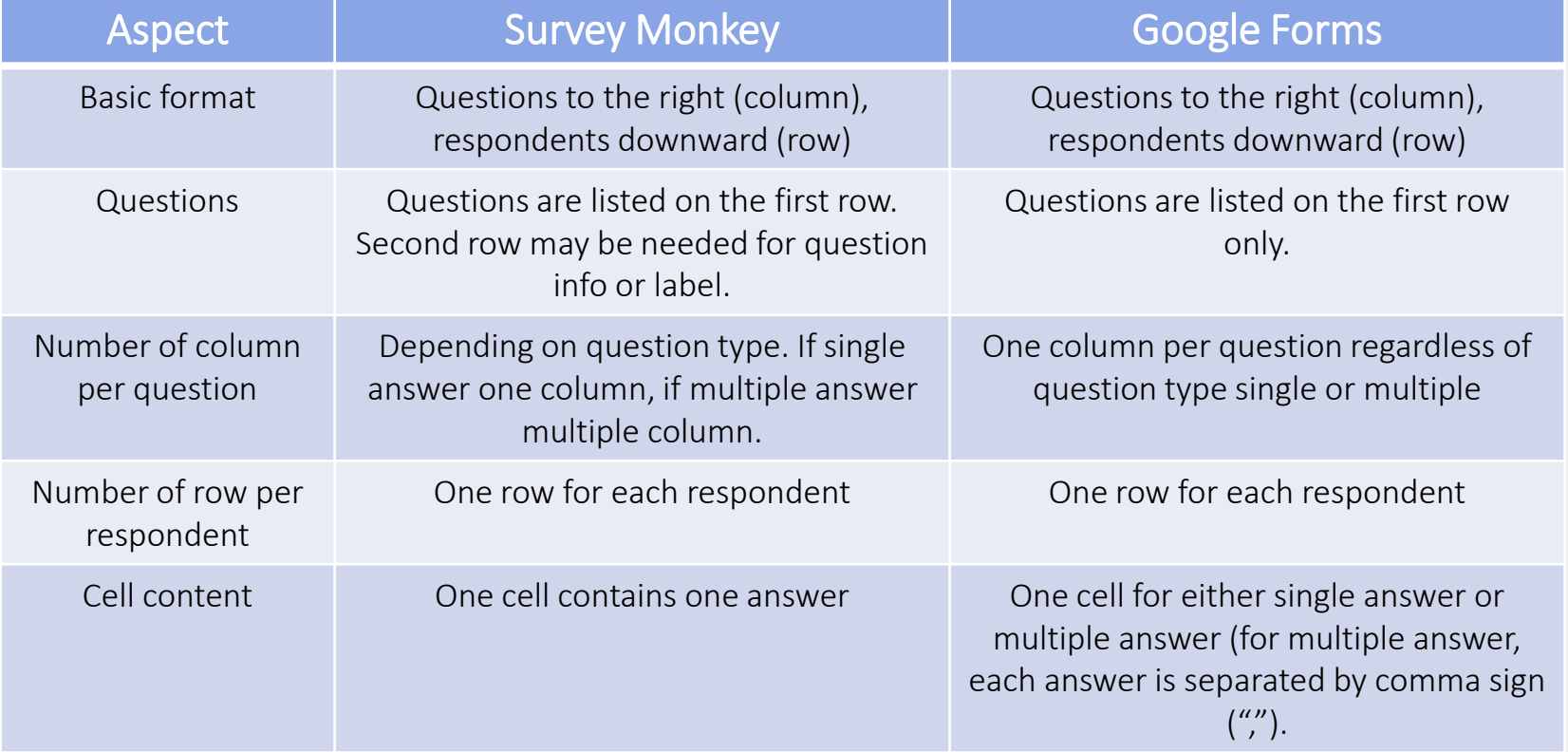

• Excel data from Survey Monkey need to be rearranged to follow that of Google Forms to be able to be analyzed by Splitter, .

# Survey Monkey Data Exported to Excel

#### $2 - 5$

all-responses-xls survey monkey [Read-Only] - Excel

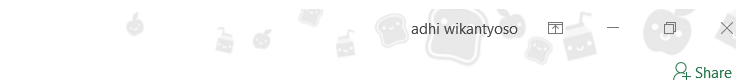

Page Layout Formulas Data Review View Developer Add-ins Help  $\varphi$  Search Insert Draw

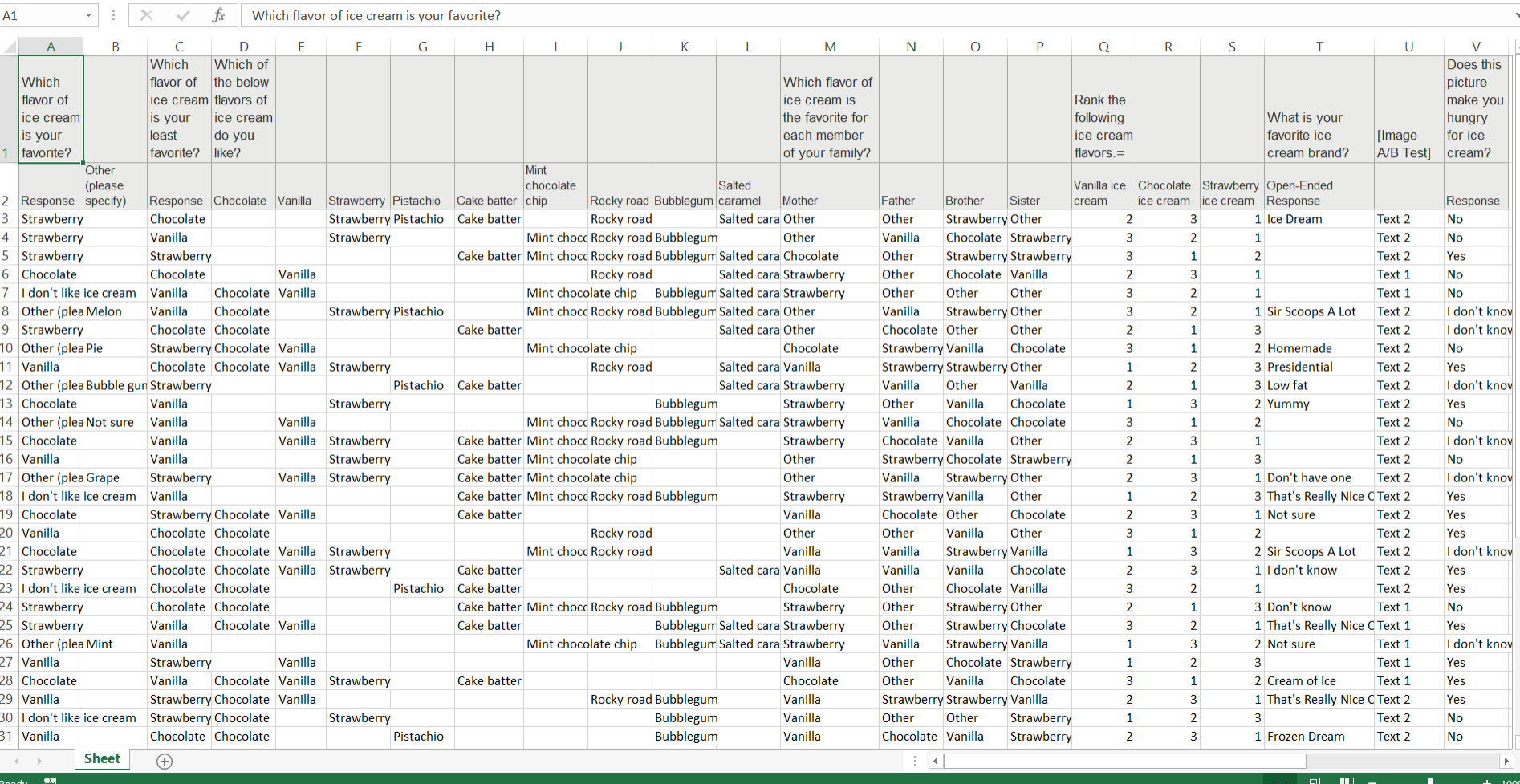

## Google Forms Survey Data Downloaded as Excel

#### $2 - 5$

Ready **in** 

all-responses-xls survey monkey in google forms format - Excel

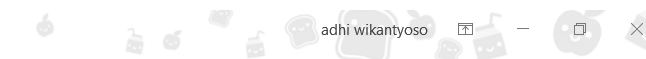

& Share

Developer Add-ins Help  $\varphi$  Search Insert Draw Page Layout Formulas Data Review View

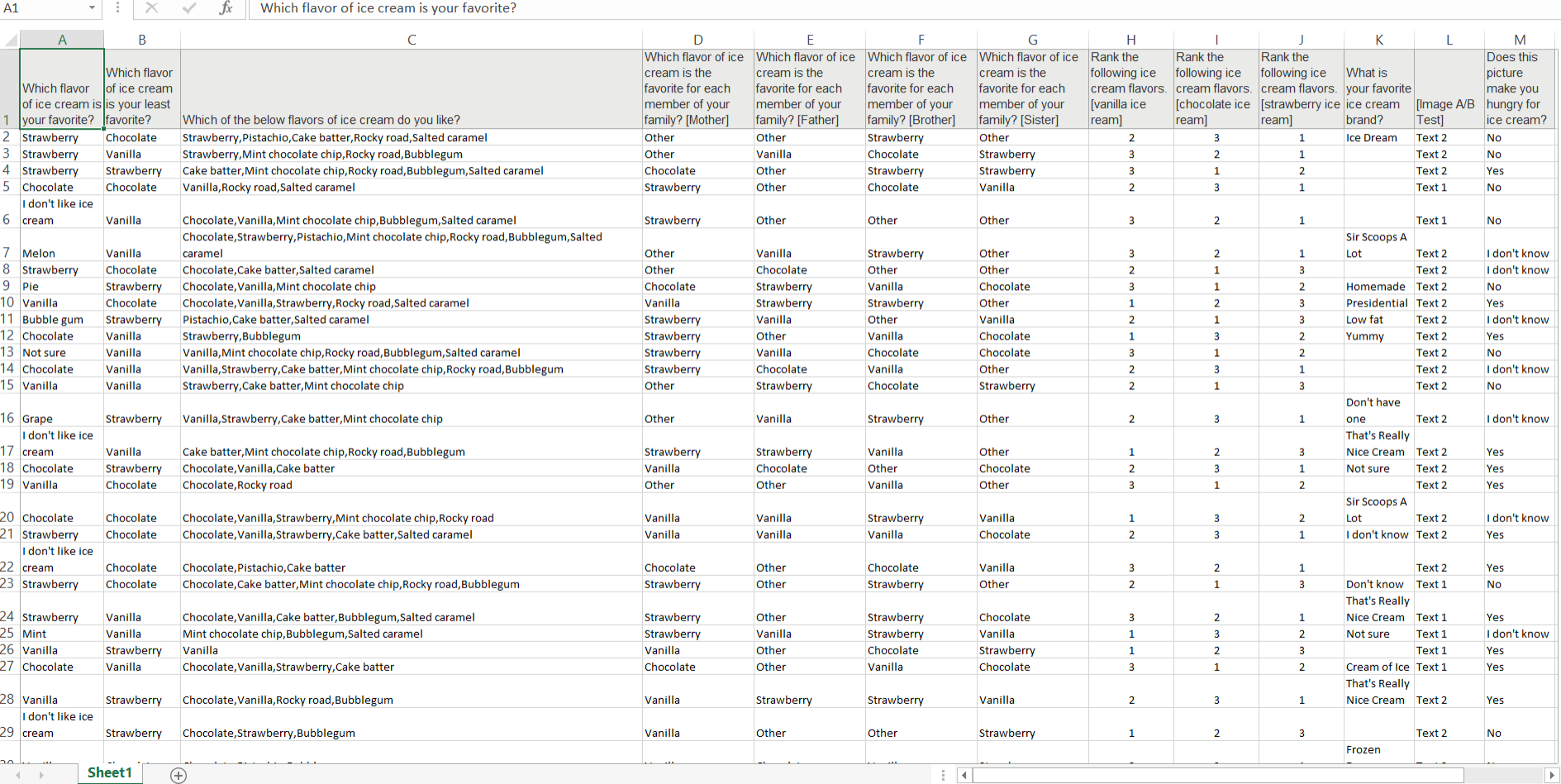

 $\begin{array}{c} \hline \end{array}$ 

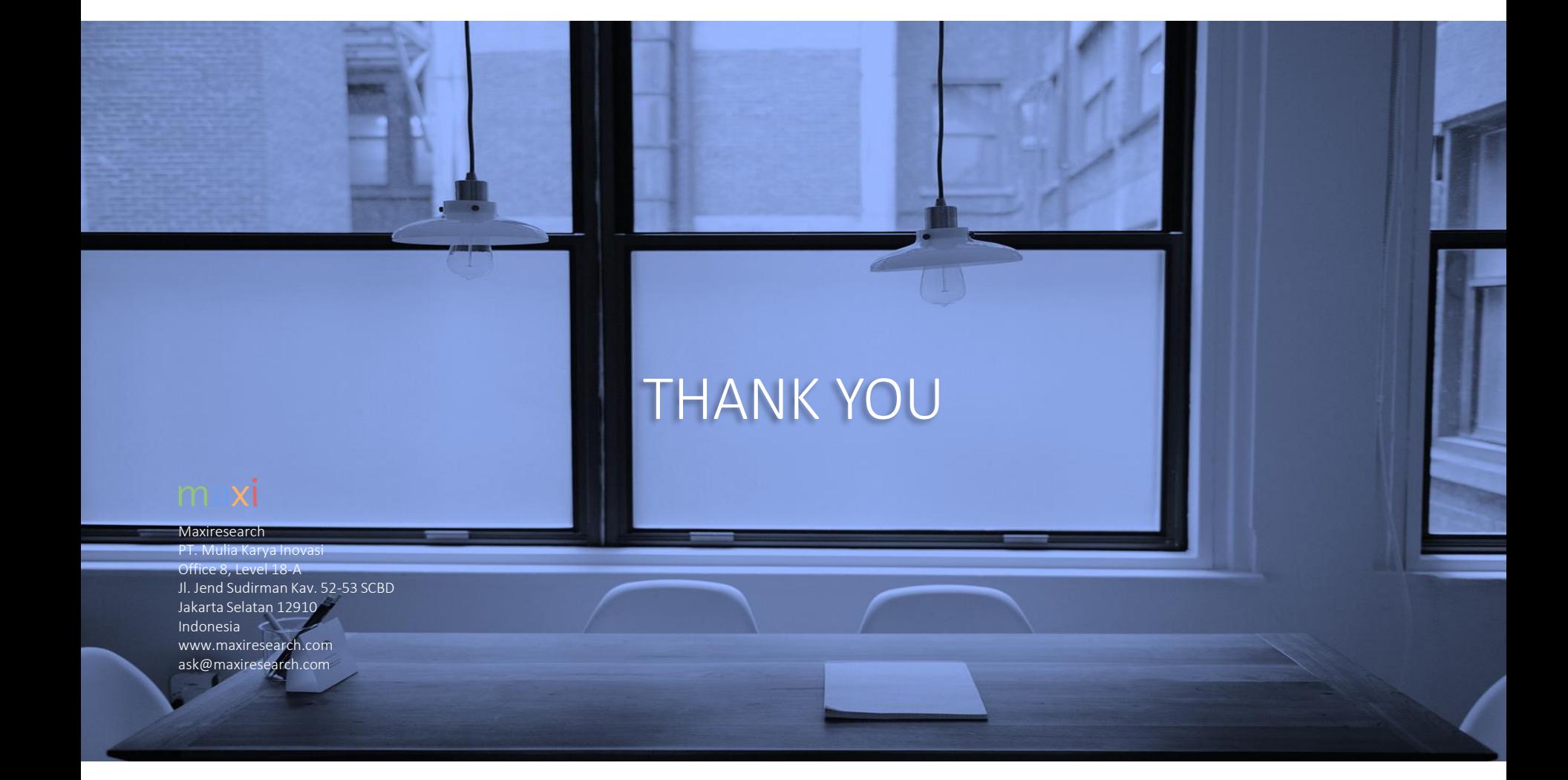

maxi